# 曲線を表現してみる

#### 若松高等学校 石尾 諭一

### **1** はじめに

時間があるとき,携帯でも検索(ネットなど)をしている人が非常に多いと思います。数学 的な記事の Web でもひとつの題材に何万, 何十万件と載せられています。どこまで, Web が 膨張するのか予測がつかない。全部の記事を一つ一つ見ることは出来ないし,そんなことをす る暇な人もいないと思います。作者しかみていない Web も非常に多いと思います。またどの Web が大切なのか判断することは困難で,信憑性が問題になることもあります。例えば,曲線 の記事だけでも膨大な量の Web があります。確かに,市販のプログラムを買ってきて曲線を描 くことはできるでしょう。しかしどのようにして,その曲線は作成されているのか多少疑問を 感じて,Web を参考にして,いくつかの曲線に関して,Visual BASIC 上に簡単に表現すること ができないかと考えました。高等学校の授業では、二次関数の曲線、三角関数の曲線、指数関 数の曲線,対数関数の曲線などを学習します。曲線を描く手段として微分法や積分法を用いる こともあります。最近では 2 次元平面において,指定された離散的な点を通る滑らかな曲線を 近似する補間法としてベジェ曲線とスプライン曲線という曲線が Web 上でよく紹介されていま す。また自由曲線を描くときには B スプライン曲線がよく使われます。ここではベジェ曲線と B スプライン曲線を公式から,簡単なプログラムにして Visual BASIC 上で作成してみました。

### **2** ベジェ曲線

#### **(1) 4** 点ベジェ曲線

ベジェ(Bezier)とは,この曲線を最初に考案したフランス人の名前です。ベジェ曲線とは, 3 もしくは 4 個の点と 1 つの媒介変数方程式で表現される曲線です。また始点と終点および曲 率を自由に視覚的に調節でき,2 本の曲線の連結点での接線の方向を容易にあわせることが可 能なので,滑らかに曲線を連結することができます。

例えば,既存のコンピュータグラフィックスで,*ω* の形を描きたいと考えたとき,それの左 半分(Uの形)と右半分(Uの形)の2つの部分に分けて、2本の連結したベジェ曲線を使い作 成します。まず,左半分の直線を U の形にするには,直線に 2 箇所の方向性(曲げる方向は直 線の下 2 点で)をつけて,直線を下に引っ張り曲線(U の形)に曲げます。曲線(U の形)が 1 個できたので連結点をつけ,バス連結とします。右半分を同じように下に引っ張り,"UU の 形= *ω* の形"を作ります。また *ω* の形にするならばオープンパス(始点と終点が閉じていな い),*♥*(ハート) 型にするならばクローズドパス(始点と終点が閉じている)です。

ここでは基本形の直線を変形させて、4点から制御されるベジェ曲線を作成します。 $Q_0$ から 始まり, Q1, Q2 に制御され Q3 で終点する曲線です。4 点 Q0, Q1, Q2, Q3 を制御点とする ベジェ曲線は次の式で生成されます。

 $R(t) = Q_0 \cdot (1-t)^3 + 3 \cdot Q_1 \cdot t \cdot (1-t)^2 + 3 \cdot Q_2 \cdot t^2 \cdot (1-t) + Q_3 \cdot t^3$ 

Q<sub>0</sub>, Q<sub>1</sub>, Q<sub>2</sub>, Q<sub>3</sub> は位置ベクトルで, t は 0 ≤ t ≤ 1 のスカラー (ベクトルでない)。t を媒 介変数とする 3 次式となっています。R(*t*) は,*x*,*y* 座標ともに活用します。

- **(2) 4** 点ベジェ曲線の例(*x*,*<sup>y</sup>* 座標両方とも,*−*<sup>10</sup> 以上 <sup>10</sup> 以下の数値)
- ア 外側の多角形が,制御点 Q<sub>0</sub>, Q<sub>1</sub>, Q<sub>2</sub>, Q<sub>3</sub> で内部がベジェ曲線です。ベジェ曲線は点線 · · · の曲線になります。

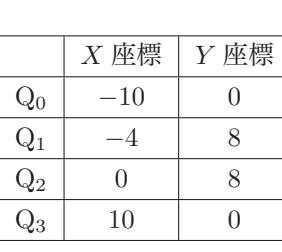

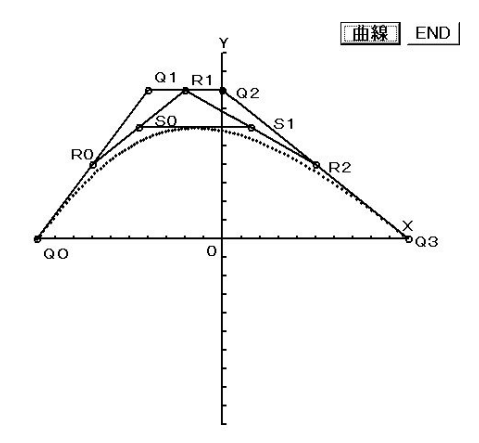

 $\leq$  点 Q<sub>1</sub>, Q<sub>2</sub> が直線 Q<sub>0</sub>Q<sub>3</sub> から見て同じ側にない場合

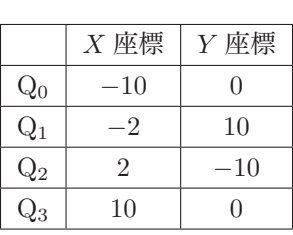

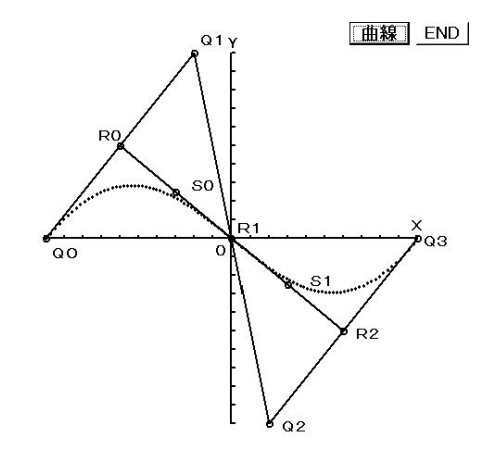

```
Private Sub Command1_Click()
Font.Size = 13
Font.Bold = True
CurrentX = 3450:CurrentY = 200: Print "Y"CurrentX = 6400; CurrentY = 3150: Print "X"CurrentX = 3250; CurrentY = 3550: Print "0"A1 = 3500: B1 = 500: C1 = (A1 - B1) / 10: DrawWidth = 2
Line (A1, B1)-(A1, A1 * 2 - B1): Line (B1, A1)-(A1 * 2 - B1, A1)
For i = 0 To 20
Line (A1, B1 + C1 * i)-(A1 + 50, B1 + C1 * i): Line (B1 + C1 * i, A1)-(B1 + C1 * i, A1 - 50)
Next i
X0 = Val(座標入力.Text1): Y0 = Val(座標入力.Text7): X00 = X0 * C1 + A1: Y00 = Y0 * (-C1) + A1
Fil1Style =Circle (X00, Y00), 50, QBColor(0)
CurrentX = X00 + 100:CurrentY = Y00 + 100: Print WQ()X1 = Val(座標入力.Text2): Y1 = Val(座標入力.Text8): X11 = X1 * C1 + A1: Y11 = Y1 * (-C1) + A1
Circle (X11, Y11), 50, QBColor(0)
CurrentX = X11 + 100:CurrentY = Y11 - 350: Print "Q1"X2 = Val(座標入力.Text3): Y2 = Val(座標入力.Text9): X22 = X2 * C1 + A1: Y22 = Y2 * (-C1) + A1
Circle (X22, Y22), 50, QBColor(0)
CurrentX = X22 + 200: CurrentY = Y22 - 100: Print "Q2"
X3 = Val(座標入力.Text4): Y3 = Val(座標入力.Text10): X33 = X3 * C1 + A1: Y33 = Y3 * (-C1) + A1
Circle (X33, Y33), 50, QBColor(0): CurrentX = X33 + 100;CurrentY = Y33 - 100: Print "Q3"
Line (X00, Y00)-(X11, Y11): Line (X11, Y11)-(X22, Y22): Line (X22, Y22)-(X33, Y33)
Line ((X00 + X11) / 2, (Y00 + Y11) / 2)-((X11 + X22) / 2, (Y11 + Y22) / 2)
Line ((X22 + X11) / 2, (Y22 + Y11) / 2)-((X33 + X22) / 2, (Y33 + Y22) / 2)
FillStyle = 1
Circle ((X00 + X11) / 2, (Y00 + Y11) / 2), 50, QBColor(0)
CurrentX = (X00 + X11) / 2 - 350: CurrentY = (Y00 + Y11) / 2 - 300; Print "R 0"
Circle ((X22 + X11) / 2, (Y22 + Y11) / 2), 50, QBColor(0)
CurrentX = (X22 + X11) / 2 + 100: CurrentY = (Y22 + Y11) / 2 - 300; Print "R 1"
Circle ((X22 + X33) / 2, (Y22 + Y33) / 2), 50, QBColor(0)
CurrentX = (X22 + X33) / 2 + 200: CurrentY = (Y22 + Y33) / 2 - 100; Print "R 2"
Line (X00 / 4 + X11 / 2 + X22 / 4, Y00 / 4 + Y11 / 2 + Y22 / 4)-(X11 / 4 + X22 / 2 + X33 / 4, Y11 / 4 + Y22 / 2 + Y33 / 4)
Circle (X00 / 4 + X11 / 2 + X22 / 4, Y00 / 4 + Y11 / 2 + Y22 / 4), 50, QBColor(0)
CurrentX = X00 / 4 + X11 / 2 + X22 / 4 + 250: CurrentY = Y00 / 4 + Y11 / 2 + Y22 / 4 - 250;Print "S0"
Circle (X11 / 4 + X22 / 2 + X33 / 4, Y11 / 4 + Y22 / 2 + Y33 / 4), 50, QBColor(0)
CurrentX = X11 / 4 + X22 / 2 + X33 / 4 + 350: CurrentY = Y11 / 4 + Y22 / 2 + Y33 / 4 - 200;Print "S1"
For T = 0 To 1 Step 0.01DrawWidth = 3<br>RX = (1 - T) ^ 3 * X00 + 3 * T * (1 - T) ^ 2 * X11 + 3 * T ^ 2 * (1 - T) * X22 + T ^ 3 * X33<br>RY = (1 - T) ^ 3 * Y00 + 3 * T * (1 - T) ^ 2 * Y11 + 3 * T ^ 2 * (1 - T) * Y22 + T ^ 3 * Y33
  PSet (RX, RY)
Next T
End Sub
```
プログラム

- *•* A1,B1 は初期値
- *•* C1 は目盛り 1 <sup>の</sup> VB 座標上の長さ
- X0( $Q_0$  の *X* 座標) ~ X3( $Q_3$  の *X* 座標), Y0( $Q_0$  の *Y* 座標) ~ Y3( $Q_3$  の *Y* 座標)
- *•* X00(Q<sup>0</sup> <sup>の</sup> VB 上の *X* 座標) <sup>~</sup> X33(Q<sup>3</sup> <sup>の</sup> VB 上の *X* 座標), Y00(Q<sup>0</sup> の VB 上の *Y* 座標) ~ Y33(Q<sup>3</sup> の VB 上の *Y* 座標)
- T は媒介変数  $t(0 \leq t \leq 1)$
- *•* RX はベジェ曲線 VB 上の *X* 座標,RY はベジェ曲線 VB 上の *Y* 座標

#### **(3)** ベジェ曲線の性質について

- ア 閉包性:ベジェ曲線は,4 点が凸多角形の場合,その中に入ります。
- イ 両端で接する:直線  $Q_0Q_1$ ,  $Q_2Q_3$  は曲線の開始点と終端点で曲線の接線になります。
- ウ 幾何学的解釈: 線分  $Q_0Q_1$ ,  $Q_1Q_2$ ,  $Q_2Q_3$  の中点を  $R_0$ ,  $R_1$ ,  $R_2$  とする。線分  $R_0R_1$ ,  $R_1R_2$ の中点を S<sub>0</sub>, S<sub>1</sub> とすると, 線分 S<sub>0</sub>S<sub>1</sub> の中点は  $t = 0.5$  のベジェ曲線の点となります。一般 に,各線分を *m* : *n* の比で分割した点はベジェ曲線の点となります。

### **3** スプライン曲線

曲線が連続であるためには,任意の点で曲線を切断したとき,左右の点の座標が同じでなけ ればなりません。左右の線分の傾き(一次微分)が同一であるとき,一次連続といいます。さ らに左右の線分の傾きの変化率(二次微分)も等しいとき二次連続といいます。

スプライン曲線は、与えられた点を通過し、二次連続を保証する曲線です。まず、与えられ た点(P*<sup>i</sup>* と P*i*+1)の間をそれぞれ,*t* を媒介変数とする 3 次式で表現します。

$$
R_i(t) = A_i \cdot t^3 + B_i \cdot t^2 + C_i \cdot t + D_i
$$

この各係数 A*i*,B*i*,C*i*,D*<sup>i</sup>* を以下の条件で求めます。

*°*<sup>1</sup> *t* = 0 と *t* = 1 で与えられた点(P*<sup>i</sup>* と P*i*+1)を通る。*°*<sup>2</sup> *t* = 0 と *t* = 1 で前の曲線と次の 曲線の傾き(一次微分係数)が等しい。*°*<sup>3</sup> *t* = 0 と *t* = 1 で傾きの変化率(二次微分係数)が 0。 これらの条件は係数に関する連立方程式になりますから、連立方程式を解いて係数を決めるこ とができます。

### **4 B** スプライン曲線

#### **(1) B** スプライン曲線とは

B スプライン曲線の形状決定は、制御点から曲線を決めるイメージとして紹介します。源氏 物語の主人公光源氏は成長と共に多くの女性と熱い関係になった方です。成長を時の経過とみ なし、周囲の女性と親密度を刻々と表してみせます。物心ついたときは Po さん (藤壺) に夢 中で他の女性に目もくれませんでした。ところがだんだんと P1 さん (紫の上), P2 さん (朧月 夜)への関心が高まり, Po さんのことは徐々に忘れていきました。同様に, P3 さん(六条御 息所),  $P_4$  さん (夕顔) に関心を抱き始めるとともに  $P_1$  さん  $P_2$  さんのことも忘れていきまし た。そして最後は,P<sup>5</sup> さん(玉鬘)さんに *· · ·* 。時の経過のパラメータを *t*,思いをよせた女性 のいる場所を制御点 P<sub>n</sub>, 親密度のバランスから源氏の置かれた位置を (X, Y) とします。源氏 の置かれた位置を決めたのは周囲の女性のせいだと考えています。源氏に対する魅力が、時間 とともに徐々に高まり,ピークを過ぎてまた徐々に低くなると考えます。この経年変化を表す のが N<sup>3</sup> (*t*) です。すべての女性(制御点)に与えられています。それぞれの女性の魅力がピー クを迎える時期は,制御点並びの順に少しづつずれています。源氏は,周囲の女性すべての魅 力に対し,その瞬間にバランスが取れる位置に立っています。そして,源氏の残した軌跡がB スプライン曲線となります。曲線は始点と終点以外の制御点は通りません。

定義 *M* 個の制御点 P0,P1,*· · ·* ,P*n*(*n* = *M −* 1)が与えられたとき,これらの制御 点で作られる 3 次 B スプライン曲線は

$$
P(t) = \sum_{j=-2}^{n+2} N^3(t-j)P_j \qquad (-1 \le t \le n+1)
$$

ただし, P<sub>0</sub> と P<sub>n</sub> を必ず通らせるため, P<sub>−2</sub> = P<sub>0</sub>, P<sub>−1</sub> = P<sub>0</sub>, P<sub>*n*+1</sub> = P<sub>*n*</sub>, P<sub>*n*+2</sub> = P<sub>*n*</sub> と定義する。2 次元平面の座標値を得る関数は,これを 2 組用意して以下のようになります。

08 : 2005/10/28(13:56)

$$
X(t) = \sum_{j=-2}^{n+2} N^3(t-j)P_X(j) \quad , \quad Y(t) = \sum_{j=-2}^{n+2} N^3(t-j)P_Y(j) \qquad (-1 \le t \le n+1)
$$

### **(2)** 重み関数

B スプライン曲線は幾つかの制御点の座標値に重みづけの係数をかけてブレンドします。補 間に似た考え方で曲線を得ています。

$$
N^{3}(t) = \begin{cases} (3|t|^{3} - 6|t|^{2} + 4)/6 & (-1 \leq t \leq 1) \\ -(|t| - 2)^{3}/6 & (-2 \leq t \leq -1, 1 \leq t \leq 2) \\ 0 & (t \leq -2, 2 \leq t) \end{cases}
$$

グラフを描くと以下のような滑らかな曲線となります。

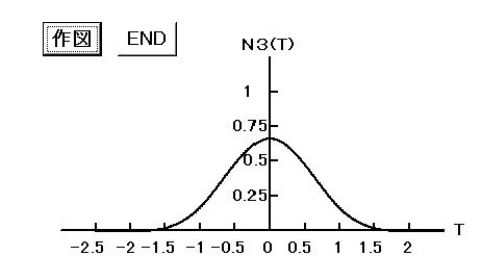

プログラム

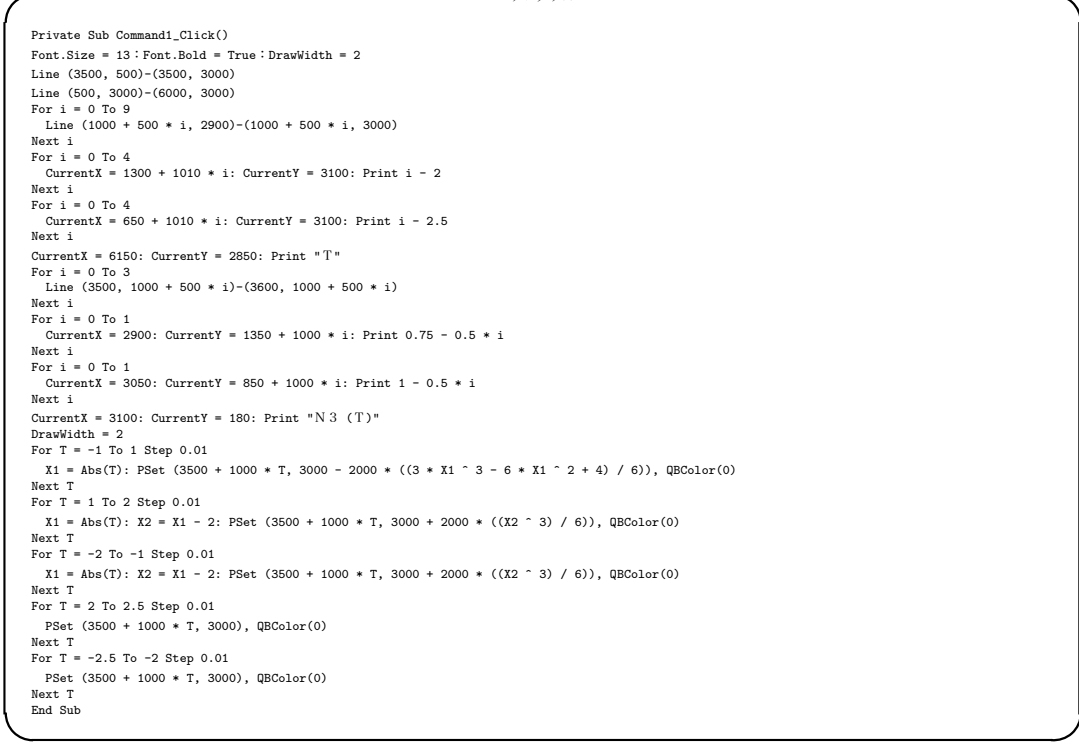

- *•* X1 <sup>は</sup> *|t|*,X2 <sup>は</sup> *|t| −* 2
- −1 ≤ *t* ≤ 1(T = −1 To 1): (3|*t*|<sup>3</sup> − 6|*t*|<sup>2</sup> + 4)/6 の VB 上の座標
- *•* −2 ≤ *t* ≤ −1(T = −2 To −1), 1 ≤ *t* ≤ 2(T = 1 To 2): −(|*t*| − 2)<sup>3</sup>/6 の VB 上の座標
- **•**  $-2.5 \le t \le -2$ (T = −2.5 To −2),  $2 \le t \le 2.5$ (T = 2 To 2.5):0の VB 上の座標

重み関数に与える関数の入力の *t − j* は,媒介変数と制御点を同じ座標軸で扱うことを意味し ています。制御点をある座標軸に整数間隔で並べて,媒介変数はその間の任意の値をとります。 次のグラフは,tを移動させるとtを頂点とした重み関数の山が移動することを示しており, 以 下のような曲線群となります。

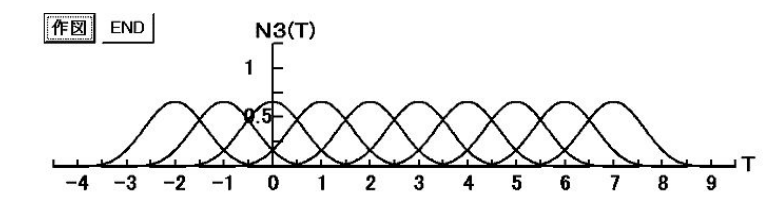

プログラム

```
Private Sub Command1_Click()
Font.Size = 17: Font.Bold = True: DrawWidth = 2
Line (400, 2500)-(11600, 2500)
For i = 0 To 28
  Line (400 + 400 * i, 2400) - (400 + 400 * i, 2500)Next i
For i = 0 To 13
CurrentX = 600 + 800 * i: CurrentY = 2600: Print i - 4
Next i
CurrentX = 11700: CurrentY = 2300: Print "T"' Y軸
Line (4000, 500)-(4000, 2500)
 For i = 0 To 5
Line (4000, 500 + 400 * i)-(4150, 500 + 400 * i)
 Next i
For i = 0 To 1
  CurrentX = 3400: CurrentY = 700 + 800 * i: Print 1 - 0.5 * i
Next i
CurrentX = 3700: CurrentY = 100: Print "N 3 (T)"
DrawWidth = 2
 For S = -2 To 7
For T = -1 To 1 Step 0.01
    X1 =Abs(T): PSet (4000 + 800 * S + 800 * T, 2500 - 1600 * ((3 * X1 ^ 3 - 6 * X1 ^ 2 + 4) / 6)), QBColor(0)
   Next T
For T = 1 To 2 Step 0.01
     X1 = Abs(T): X2 = X1 - 2: PSet (4000 + 800 * S + 800 * T, 2500 + 1600 * ((X2 \cap 3) / 6)), QBColor(0)Next T
For T = -2 To -1 Step 0.01
    X1 = Abs(T): X2 = X1 - 2: PSet (4000 + 800 * S + 800 * T, 2500 + 1600 * ((X2 ^ 3) / 6)), QBColor(0)
   Next T
For T = 2 To 2.5 Step 0.01
    PSet (4000 + 800 * S + 800 * T, 2500), QBColor(0)
  Next T<br>For T = -2.5 To -2 Step 0.01
   For T = -2.5 To -2 Step 0.01
PSet (4000 + 800 * S + 800 * T, 2500), QBColor(0)
Next T
 Next S
End Sub
```
*• <sup>−</sup>*<sup>2</sup> *<sup>&</sup>lt;*<sup>=</sup> *<sup>s</sup> <sup>&</sup>lt;*<sup>=</sup> 7(S = -2 To 7):重み関数

**• 他の変数は、前のプログラムと同じ** 

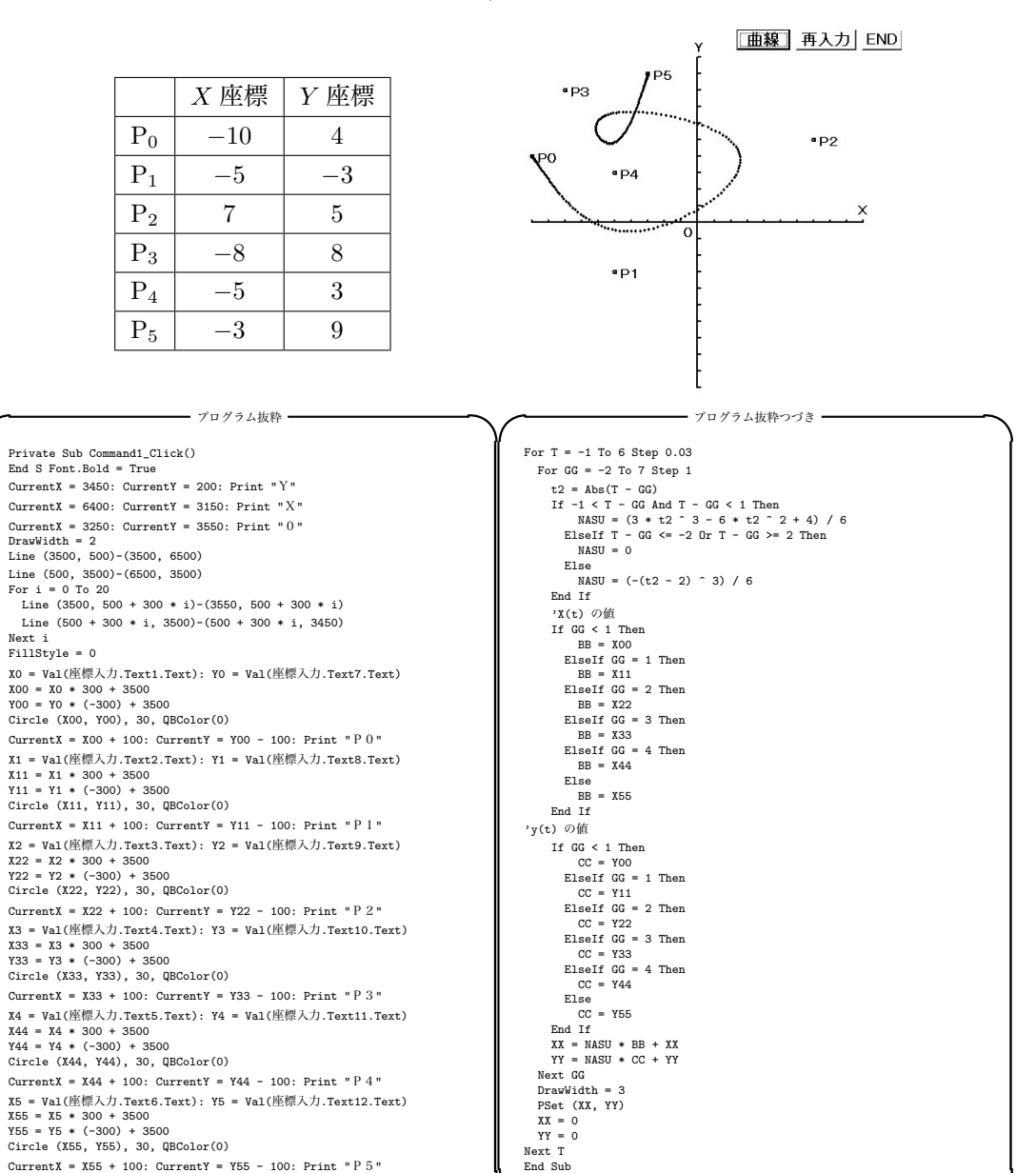

#### **(3) B スプライン関数 (6点)の例**( $x, y$  座標両方とも, −10 以上 10 以下の数値)

- X0(P<sub>0</sub> の *X* 座標) ~ X5(P<sub>5</sub> の *X* 座標), Y0(P<sub>0</sub> の *Y* 座標) ~ Y5(P<sub>5</sub> の *Y* 座標)
- *•* X00(P<sup>0</sup> <sup>の</sup> VB 上の *X* 座標) <sup>~</sup> X55(P<sup>5</sup> <sup>の</sup> VB 上の *X* 座標), Y00(P<sup>0</sup> の VB 上の *Y* 座標) ~ Y55(P<sup>5</sup> の VB 上の *Y* 座標)
- *•* <sup>T</sup> は媒介変数 *<sup>t</sup>*(*−*<sup>1</sup> *<sup>&</sup>lt;*<sup>=</sup> *<sup>t</sup> <sup>&</sup>lt;*<sup>=</sup> 6),GG <sup>は</sup> *<sup>j</sup>*(*−*<sup>2</sup> *<sup>&</sup>lt;*<sup>=</sup> *<sup>j</sup> <sup>&</sup>lt;*<sup>=</sup> 7),t2 <sup>は</sup> *<sup>|</sup><sup>t</sup> <sup>−</sup> <sup>j</sup>|*,NASU <sup>は</sup> <sup>N</sup><sup>3</sup> (*t − j*)
- BB は X00 ~ X55 の場合分け, CC は Y00 ~ Y55 の場合分け
- *•* XX <sup>は</sup> B スプライン曲線 VB 上の *X* 座標,YY <sup>は</sup> B スプライン曲線 VB 上の *Y* 座標

## **5** おわりに

コンピュータを「道具」としてグラフ表示することによって、数学に対する興味・関心を高 めることができます。また,そのことが数学的な見方や考え方の良さを認識することにつなが り,身近な数学を活用する態度を育てることが出来ると思います。

## **6** 参考文献(**URL**)

ベジェ曲線

(http://www.ccad.sccs.chukyo-u.ac.jp/manualc/prgrm/ANSI/curve/index62.htm)

Future B-Spline page

(http://www1.u-netsurf.ne.jp/~future/HTML/bspline.html)

ビギナーのための曲面モデリングセミナー

(http://www.rhino3d.co.jp/seminar/seminar2nd/seminar2nd.html)

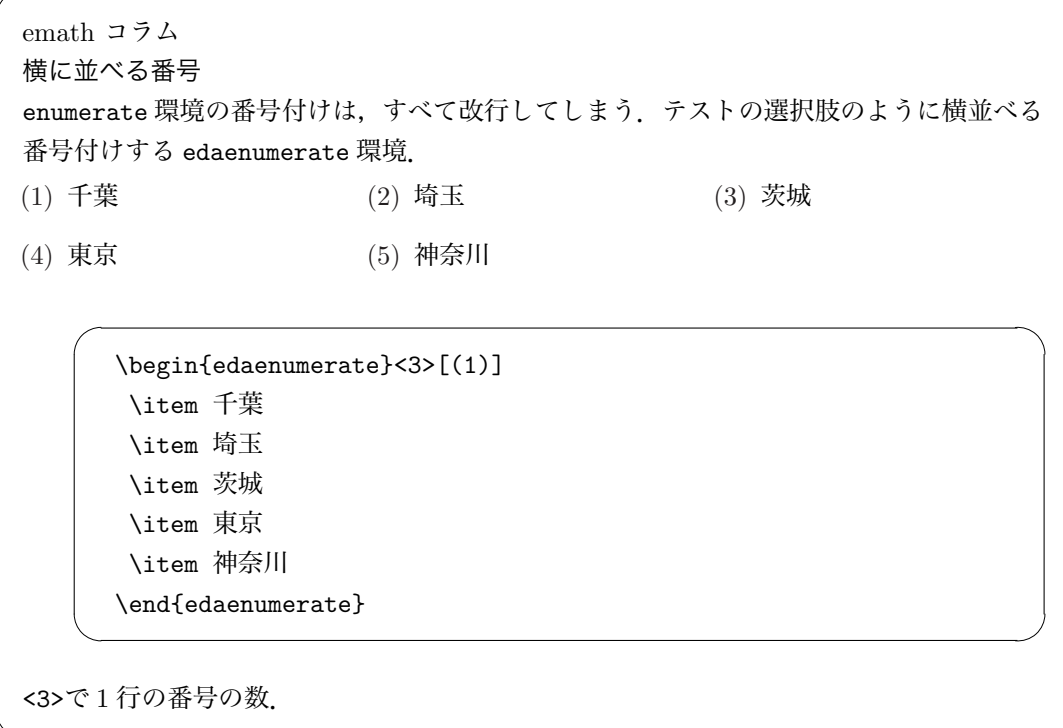